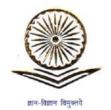

प्रा. मनिष र. जोशी सचिव

Prof. Manish R. Joshi

Secretary

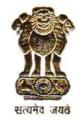

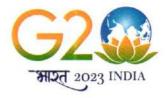

विश्वविद्यालय अनुदान आयोग University Grants Commission

(शिक्षा मंत्रालय, भारत सरकार) (Ministry of Education, Govt. of India)

अ.शा.नं.1-4/2022 (ई.गॉव/ईबीएसएस)

10 अक्टूबर, 2023/ 18 आश्विन, 1945

विषय: <a href="https://yuva.gov.in/">https://yuva.gov.in/</a> पोर्टल पर 'मेरी माटी-मेरा देश' अभियान के अंतर्गत "अमृत कलश यात्रा" की तस्वीरें/सेल्फी अपलोड करने के लिए उपयोगकर्ता पुस्तिका।

आदरणीय महोदया/महोदय,

यह यूजीसी के पत्रांक संख्या अ.शा.नं.1-4/2022 (ई.गॉव/ईबीएसएस), दिनांक 3 अक्टूबर, 2023 के संदर्भ में है, जिसमें यूजीसी ने सभी उच्चतर शिक्षा संस्थानों से अनुरोध किया कि तारीख 01 से 13 अक्टूबर, 2023 के बीच "अमृत कलश" यात्राओं का आयोजन "मेरी माटी-मेरा देश" अभियान के अंतर्गत राष्ट्रीय सेवा योजना इकाइयों के साथ समन्वय स्थापित कर करे और इन कार्यक्रमों की तस्वीरें/सेल्फी <a href="https://yuva.gov.in">https://yuva.gov.in</a> पोर्टल पर अपलोड करे.

इस संबंध में, 'मेरी माटी-मेरा देश' अभियान के अंतर्गत "अमृत कलश यात्रा" की तस्वीरें/सेल्फी पोर्टल पर अपलोड https://yuva.gov.in/ करने हेतु उपयोगकर्ता पुस्तिका आपके सहायता के लिए संलग्न है।

सादर,

भवदीय.

(मनिष जोशी)

संलग्नः उपरोक्तानुसार।

सभी विश्वविद्यालयों के कुलपति

सभी महाविद्यालयों/संस्थानों के प्राचार्य

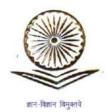

प्रा. मनिष र. जोशी सविव

Prof. Manish R. Joshi

Secretary

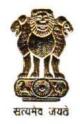

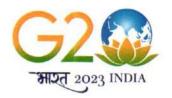

विश्वविद्यालय अनुदान आयोग University Grants Commission

(शिक्षा मंत्रालय, भारत सरकार) (Ministry of Education, Govt. of India)

D.O.No.1-4/2022(e.Gov/EBSS)

10th October, 2023 / 18 आश्विन, 1945

Subject: User Manual for uploading Photographs/Selfies of the "Amrit Kalash Yatra" under the 'Meri Maati-Mera Desh' campaign on the portal <a href="https://yuva.gov.in/">https://yuva.gov.in/</a> :- reg.

Respected Madam/Sir,

This is with reference to UGC's even letter dated 3rd October 2023, wherein UGC had requested all Higher Education institutions (HEIs) to organise the "Amrit Kalash Yatras" from 1<sup>st</sup> to 13<sup>th</sup> October 2023 in coordination with NSS units as part of 'Meri Maati-Mera Desh' campaign and also requested to upload Photographs/selfies of these engagements on the portal <a href="https://yuva.gov.in/">https://yuva.gov.in/</a>.

In this regard, the user manual for uploading photographs/selfies of "Amrit Kalash Yatra" on the portal <a href="https://yuva.gov.in/">https://yuva.gov.in/</a> under the 'Meri Mati-Mera Desh' campaign is attached for your ready reference.

With kind regards,

Yours sincerely,

(Manish Joshi)

Encl: As above.

To,

- 1. The Vice Chancellors of Universities.
- 2. The Principals of Colleges.

## <u>User Manual Kalash Yatra for Institution/Central</u> <u>Government Departments/State Government</u> <u>Departments Login</u>

1. Visit YUVA website <a href="https://yuva.gov.in/">https://yuva.gov.in/</a>

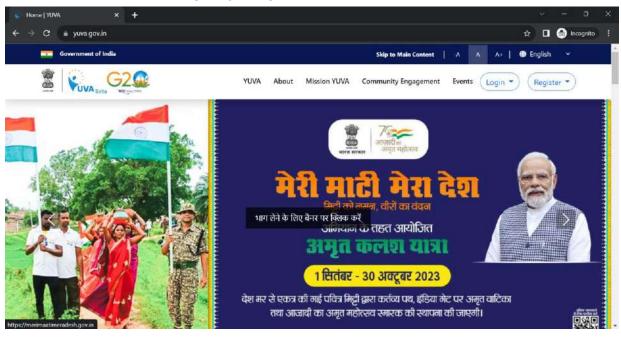

2. Click on Login and select "Meri Maati Mera Desh" Option

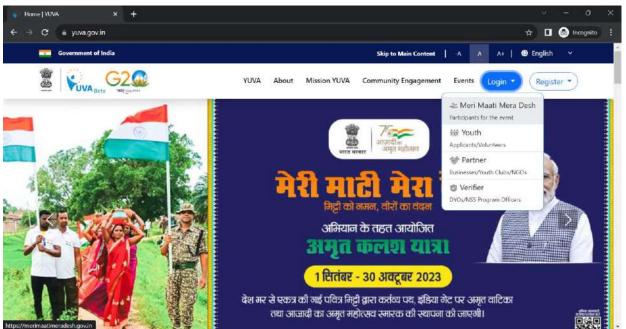

3. On page <a href="https://merimaatimeradesh.gov.in/">https://merimaatimeradesh.gov.in/</a>, click on login

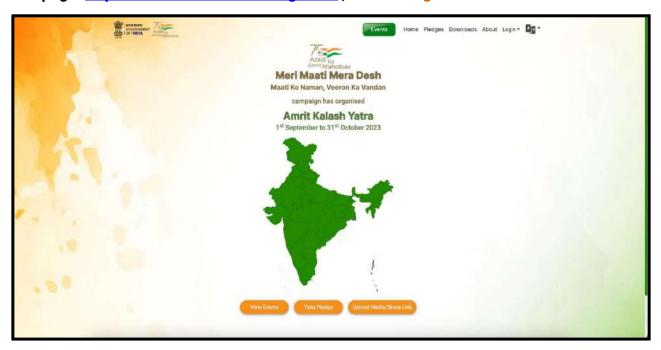

**4. On login select option** Institution/Central Govt Departments/State Government Departments Login

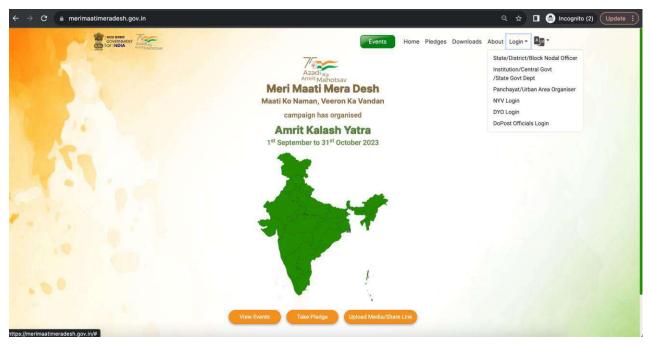

5. Enter your Mobile Number and click on send

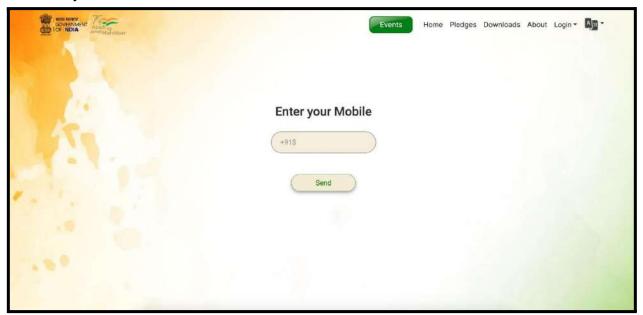

6. Enter OTP and click on Submit.

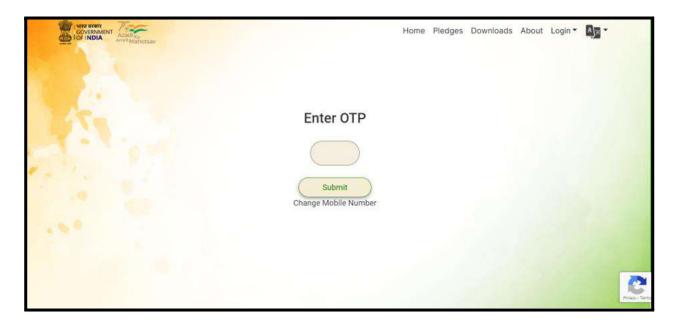

7. Enter Password and click on Submit.

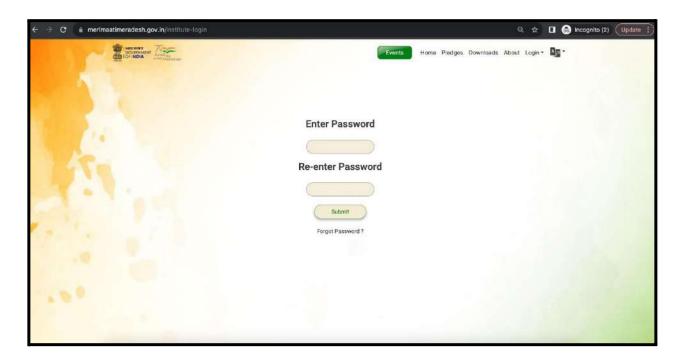

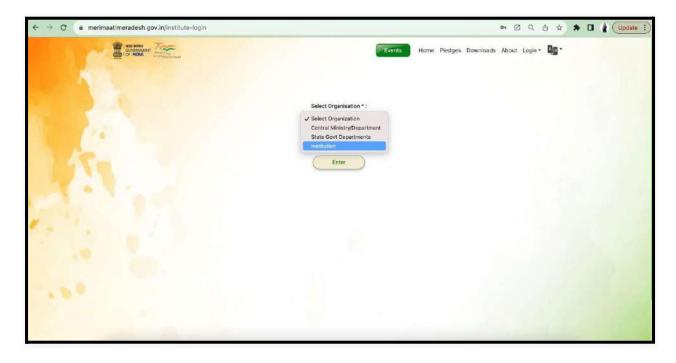

- **8.** After creating new password nodal officer need to create profile by selecting type of organization as "Institution"
- 9. Select Institution i.e., School, College, University, Deemed University.

## 10. Select location Type i.e., Rural or Urban

- **11.** Based on selection of location type, select location, enter PINCODE, Name of the Institution, Name of Principal/Head of Institution, email-id
  - Rural State, District, Block, Gram Panchayat and Village
  - Urban State, District, Block
- **12.** After submission of information, click **enter**.

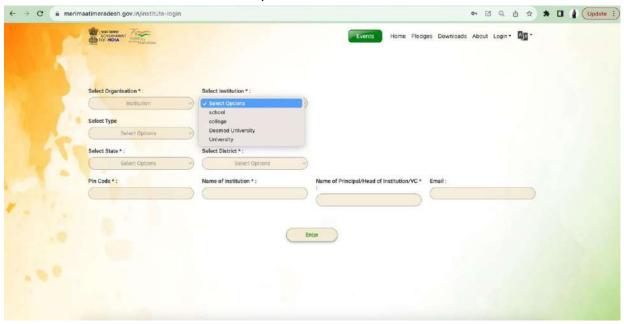

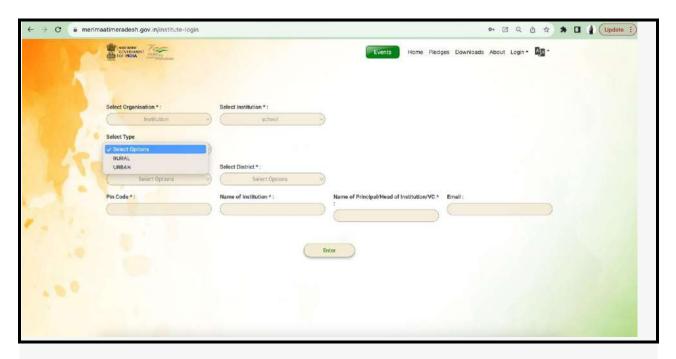

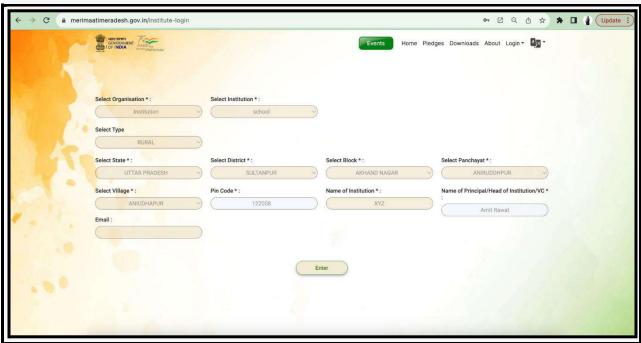

- **13.** Activities Institution/Central Govt Departments/State Government Departments Login, Nodal Officers needs to perform:
  - a) Household Motivated Optional
  - b) Kalash Yatra at GP/Village level
  - c) Kalash Yatra at Block Level

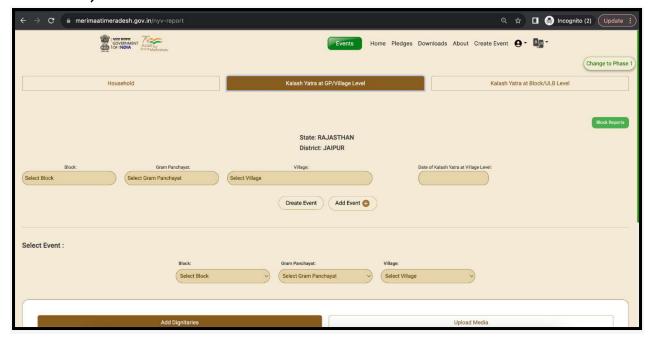

- **14. Nodal Officers** need to enter a number of households Motivated by a particular block they are responsible for, **Nodal Officers** can be of multiple blocks also.
  - a) Gram Panchayat
  - b) Village
  - c) Date of event
  - d) Number of Households

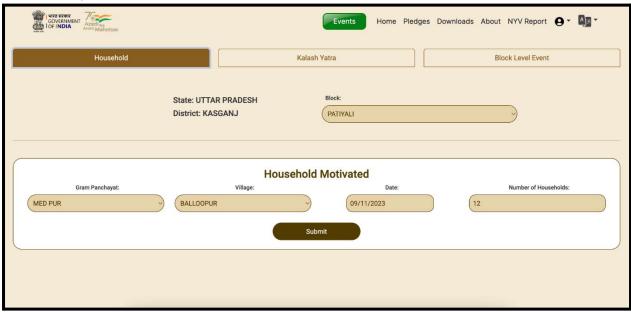

**15. Nodal Officers** needs to add dignitaries attending the events or attended any event Multiple dignitaries & Events can be added by clicking on + sign and Multiple Upload media of Kalash Yatra at village level.

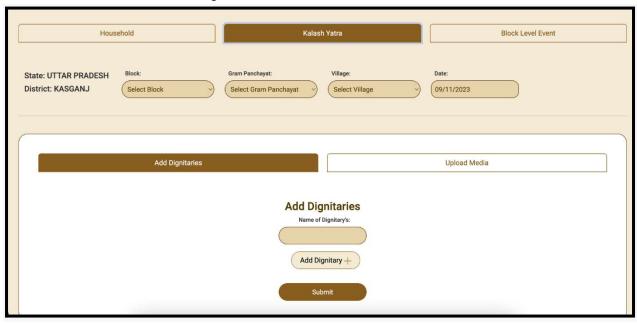

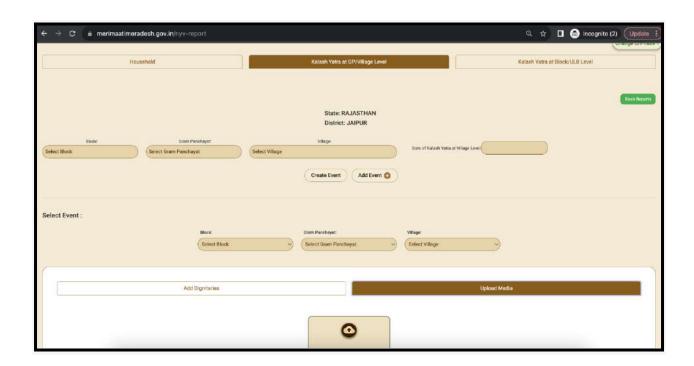

- a) Block/ULB
- b) Gram Panchayat
- c) Village
- d) Date of event
- **16. Nodal Officer** needs to add dignitaries attending the events or attended any event Multiple dignitaries & Events can be added by clicking on + sign and Multiple Upload media of Kalash Yatra at Block/ULB level.

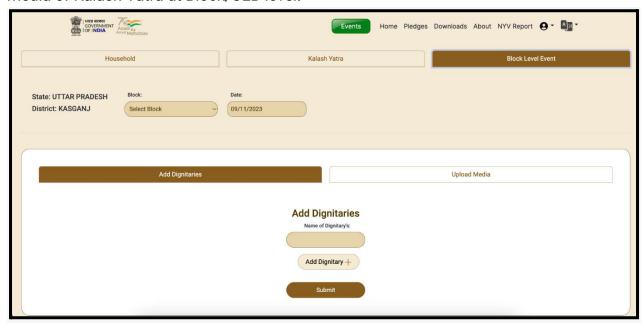

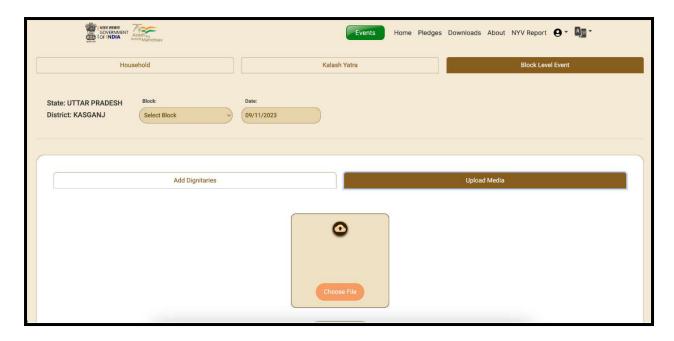